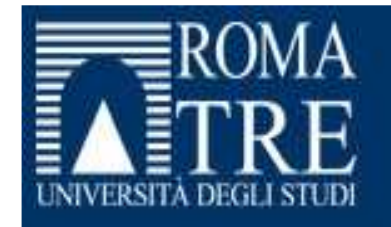

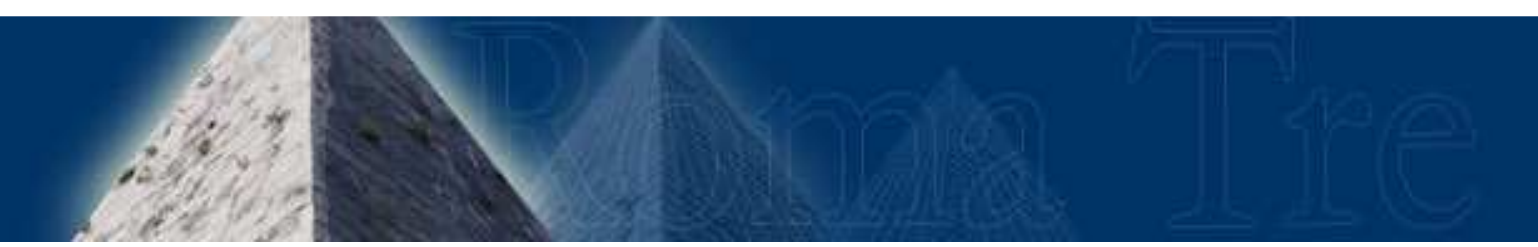

# **UD4Test**

**Filippo Sciarrone**

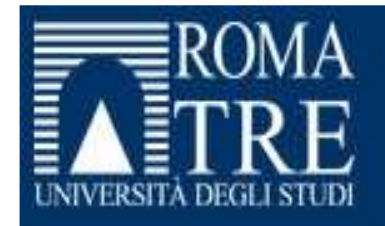

### **UD4-Schema**

- Obiettivi della UD4
- Approfondimenti sull'utilizzo del programma **Hotpotatoes**
- Il processo di import ed export sulla piattaforma Moodle
- Il processo di import ed export sulla piattaforma IWT
- Creazione di test su Moodle

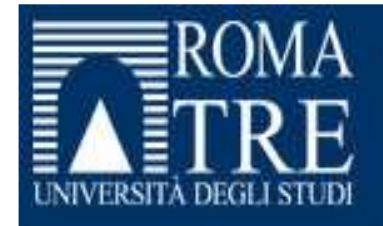

#### **Conoscenze e competenze**

#### $\bullet$ **Conoscenze**

- –Pacchetto Hotpotatoes
- –Test su moodle

#### $\bullet$ **Competenze**

- –Saper creare un test in Moodle, IWT e Hotpotatoes
- –Saper importare un test su Moodle e IWT

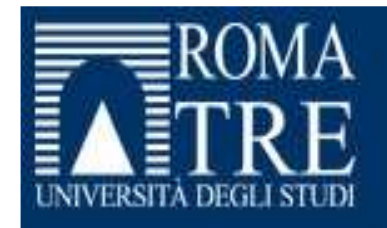

#### **Hotpotatoes**

- 
- Utile per preparare test off-line
- Esce con SCORM 1.2
- Esporta le singole domande in un formato comprensibile a Moodle
- Offre una vasta gamma di test
- Permette di inserire immagini ed animazioni nelle singole risposte
- Open source<br>• Utile per preparare test off-li<br>• Esce con SCORM 1.2<br>• Esporta le singole domande<br>• Offre una vasta gamma di te<br>• Permette di inserire immagir<br>• Può essere erogato come se<br>(senza LMS)<br><sup>10/8/2009</sup> • Può essere erogato come semplice pagina web (senza LMS)

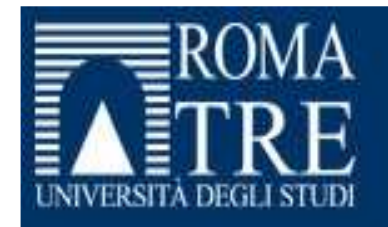

### **Esercitazione**

- •Scaricarsi Hotpotatoes dal sito: **http://hotpot.uvic.ca/**
- Lanciare HotPotatoes<br>• Lanciare JOuiz
- Lanciare JQuiz
- Creare un test
- Pubblicare il test in formato HTML con timer<br>• Settare la modalità SCORM
- Settare la modalità SCORM
- Esportare il test in formato SCORM 1.2<br>• Andare su Moodle
- Andare su Moodle
- Entrare con il proprio account<br>• Aggiungere un'Attività SCORM
- Aggiungere un'Attività SCORM/AICC -> caricare lo SCORM<br>• Lanciare lo SCORM (verificare il tracciamento)
- Lanciare lo SCORM (verificare il tracciamento)
- Creare una categoria di domande su Moodle
- Importare direttamente il quiz di hotpotatoes

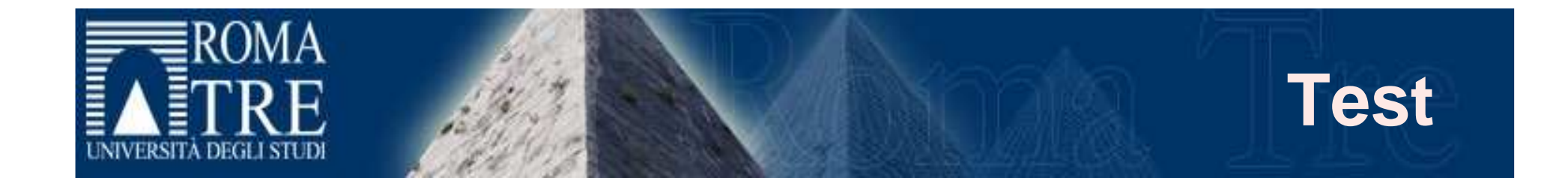

- Standard: IMS-QTI 2.0 (ancora in fase di implementazione nei LMS)
- I LMS consentono (più o meno) di creare test con tutti i limiti di una LMS (non è uno strumento di authoring)
- Strumenti Open Source: Hotpotatoes

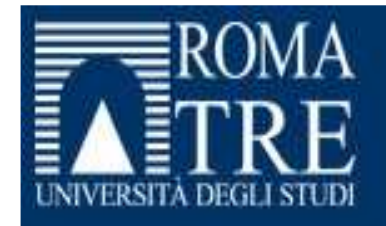

### **Moodle - Test**

- Si crea un database di domande
- Si categorizzano le domande per argomenti
- Si aggiunge un'attività->quiz
- Si pubblica il quiz
- Si analizzano i risultati con il modulo "Valutazione"

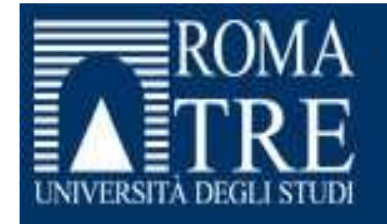

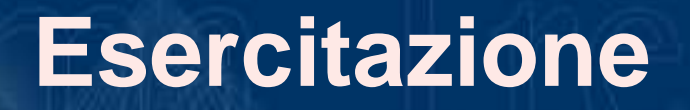

#### Creare un proprio test con Moodle e IWT

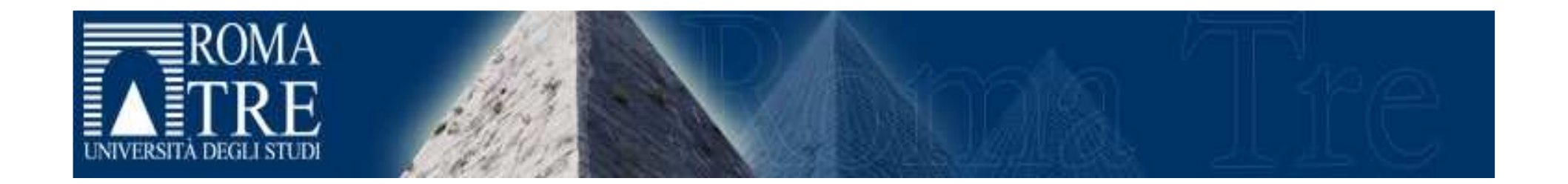

## Fine UD4